# **BlurXTerminator**

Par Russell Croman, RC Astro, LLC

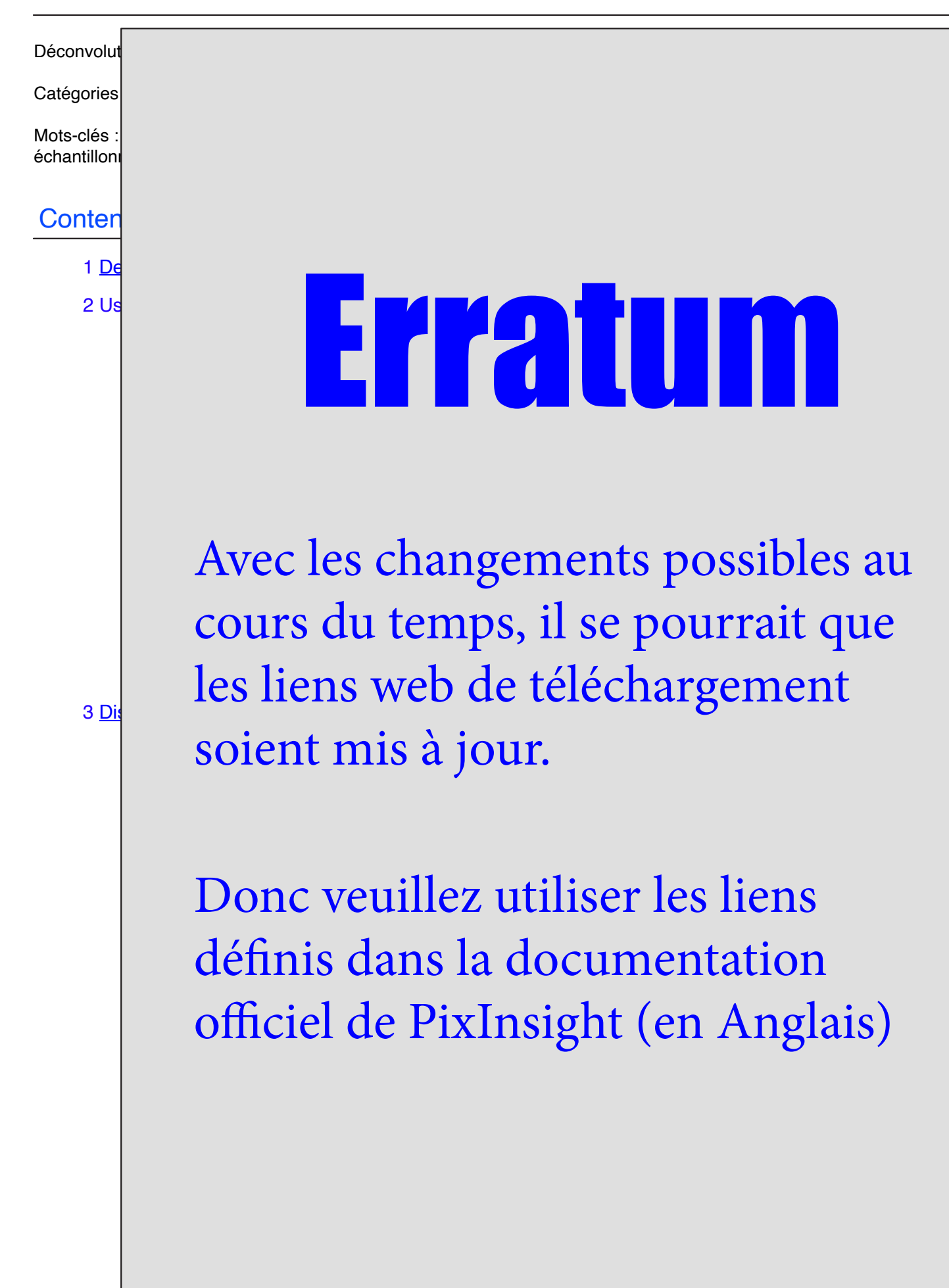

# **BlurXTerminator**

Par Russell Croman, RC Astro, LLC

Déconvolution des images astronomiques à l'aide de méthodes d'IA (réseau neuronal). [plus]

Catégories : Déconvolution

Mots-clés : déconvolution, affûtage, fonction de propagation ponctuelle, PSF, réseau neuronal, IA, SNR, échantillonnage, aliasing, aberration, astigmatisme, coma, aberration chromatique, erreurs de guidage

# **Contenu**

1 [Description](#page-2-0)

2 Usage

- 2.1 [Contrôles](#page-3-0)
	- 2.1.1 Ajustements stellaires
	- 2.1.2 [Ajustements non stellaires](#page-4-0)
	- 2.1.3 Options
- 2.2 [Apport \(Input\)](#page-5-0)
	- 2.2.1 Données linéaire
	- 2.2.2 Étoiles
	- 2.2.3 [Couleur](#page-6-0)
	- 2.2.4 Bruit
	- 2.2.5 Échantillonage
	- 2.2.6 De Meilleures Données
	- 2.2.7 Images de Télescope Spacial
	- 2.2.8 Images à Plage Dynamique Élevée MacOS

#### 3 [Discussion](#page-7-0)

- 3.1 Comment cela fonctionne?
- 3.2 [Deconvolution? Vraiment?](#page-8-0)
- 3.3 [La Perfection?](#page-10-0)
- 3.4 Éviter le Surtraitement
- 3.5 Amélioration future
- 3.6 [Support](#page-11-0)
- 3.7 Une Analyse Technique de la Résolution et de l'Échantillonage

3.7.1 Analise de la Résolution et de l'Échantillonage à l'aide de Concept de Traitement du **Signal** 

# 3.8 [Accélaration GPU](#page-13-0)

- 3.8.1 [Compatibilité](#page-14-0)
- 3.8.2 Télécharger et Installer la boite à outils NVIDIA CUDA
- 3.8.3 Télécharger et Installer les fichiers cuDNN
- 3.8.4 [Télécharger et Installer la bibliothèque de compression ZLIB](#page-15-0)
- 3.8.5 Télécharger et Installer la bibliothèque de TensorFlow compatible GPU
- 3.8.6 Vérifier/Définir les Variables d'Environnement
- 3.8.7 [Profiter d'un Traitement Rapide des Réseaux Neuronaux](#page-16-0)

# <span id="page-2-0"></span>**1 Description**

BlurXTerminator est un outil de déconvolution basé sur l'IA conçu spécifiquement pour les images astronomiques prises avec des équipements couramment utilisés par les astrophotographes amateurs. Toutes les IA ne sont pas égales. Outils d'affûtage basés sur l'IA

Pour la photographie générale, il existe mais, lorsqu'ils sont appliqués à des images astronomiques, ils sont sujets à "inventer" des détails qui n'existent pas. Ils ne gèrent généralement pas très bien les étoiles. Leurs réseaux neuronaux n'étaient pas entraînés sur des images astronomiques, de sorte qu'ils font souvent de mauvaises "devinettes" sur ce à quoi ressemble la scène originale et non floue.

L'intention de conception de BlurXTerminator est de récupérer autant de détails que possible sur la base d'informations à faible contraste réellement présentes dans une image, sans fabriquer des détails qui n'existent pas en fait juste pour le bien d'une image qui semble plus nette. Un grand soin a été apporté à l'architecture et à la formation du réseau neuronal pour s'assurer que sa sortie est aussi fidèle que possible à la réalité si elle est correctement utilisée.

Toute déconvolution, y compris les algorithmes classiques développés par Richardson Lucy, van Cittert et d'autres, implique fondamentalement des conjectures. Mathématiquement, on dit que la déconvolution est un problème mal posé : pour une image d'entrée floue donnée, il existe de nombreuses images plus nettes possibles qui, si elles étaient floues à nouveau, entraîneraient la même image d'entrée. Lequel est correct, ou du moins une meilleure supposition?

Les algorithmes classiques utilisent la connaissance de la fonction d'écart de points (PSF) d'une image pour aider à guider la déconvolution, qui peut fonctionner tant que le PSF fourni à l'algorithme est précis. L'application des réseaux neuronaux à la déconvolution apporte une source supplémentaire d'information pour guider le processus : la connaissance des structures et des modèles généralement présents dans les images astronomiques réelles à haute résolution. Le réseau neuronal de BlurXTerminator a été formé à l'aide d'images à très haute résolution acquises par des instruments tels que les télescopes spatiaux Hubble et James Webb. Il "comprend" à quoi ressemblent réellement les structures astronomiques à des échelles plus fines que celles qui peuvent être résolues à l'aide d'équipements amateurs.

La méthodologie d'entraînement comprend en outre une compréhension approfondie des fonctions de propagation ponctuelles communes auxquelles les images astronomiques sont soumises, y compris les variations causées par la turbulence atmosphérique, la diffusion optique, les problèmes d'acquisition tels que les erreurs de guidage et les distorsions optiques telles que le coma et l'aberration chromatique. Il n'est pas nécessaire d'extraire le PSF à l'avance : BlurXTerminator utilise les étoiles dans une image comme références PSF. Il analyse et traite une image en une seule étape, sans itération requise dans la plupart des cas.

BlurXTerminator peut appliquer différentes quantités de déconvolution aux caractéristiques stellaires et non stellaires d'une image. Essayer de récupérer tous les détails disponibles dans les objets non stellaires et étendus à l'aide des algorithmes classiques entraîne généralement des halos sombres (*ringing*) autour des étoiles. Avec BlurXTerminator, plus d'affûtage peut être appliqué aux parties non stellaires d'une image, faisant ressortir plus de détails sans produire d'artefacts de (*ringing*) dans la plupart des cas.

BlurXTerminator peut en outre corriger d'autres aberrations présentes dans une image en quantités limitées. Parmi ceux qui sont actuellement compris pour la plupart des instruments figurent :

> Erreurs de guidage Astigmatisme Coma primaire et secondaire Aberration chromatique (*Color fringing*) Diamètre variable des étoiles (FWHM) et halos dans chaque canal de couleur

Ces aberrations ne sont pas supposées être stationnaires : elles peuvent varier selon le champ de vision. Il s'agit d'un avantage majeur par rapport aux algorithmes de déconvolution classiques qui supposent que le même PSF s'applique à l'ensemble de l'image. Par exemple, les étoiles avec des profils comatiques limités dans les coins d'une image seront arrondies, puis aiguisées, tandis que les étoiles au centre de l'image qui sont déjà rondes seront simplement affûtées. Cette correction peut également être appliquée aux caractéristiques non stellaires de l'image. La correction peut être effectuée en une étape distincte, ou en combinaison avec l'affûtage.

# **2 Usage**

# <span id="page-3-0"></span>**2.1 Contrôles**

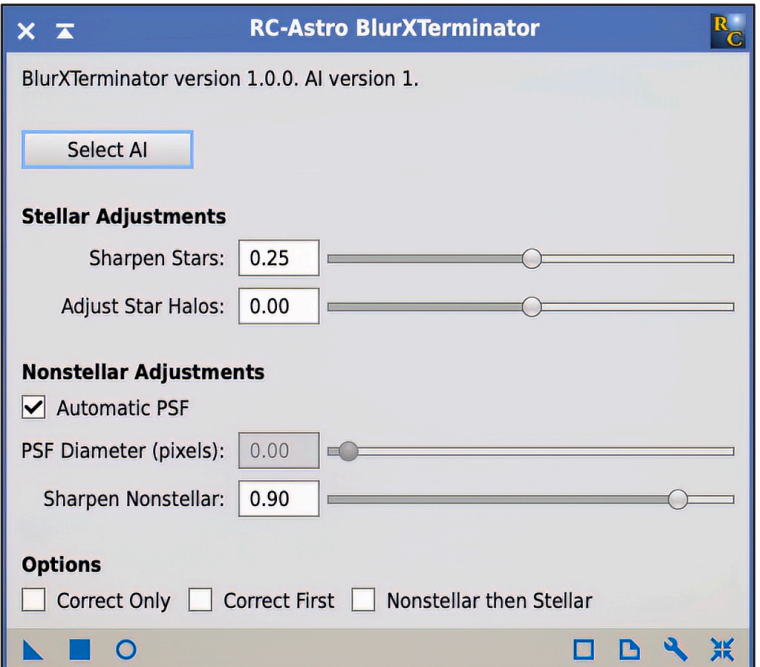

# **2.1.1 Stellar Adjustments**

#### **Sharpen Stars**

Quantité pour réduire le diamètre (au sens FWHM) des étoiles. Des valeurs plus élevées se traduisent par des étoiles plus petites et plus nettes, aussi petites que la moitié de leur diamètre d'origine.

Des valeurs élevées pour ce paramètre peuvent ne pas bien fonctionner pour toutes les images acquises par tous les instruments. Choisissez un paramètre qui entraîne une réduction raisonnable du diamètre de l'étoile sans créer d'artefacts. Si des halos sombres apparaissent autour des étoiles, choisissez une valeur inférieure ou compensez-le en augmentant le paramètre Adjust Star Halos.

Avec les images acquises à l'aide d'instruments à longue longueur focale, les valeurs élevées de ce paramètre peuvent laisser des zones sans caractéristiques visibles autour d'étoiles plus brillantes : il y a peu ou pas d'informations dans l'image pour remplir ces pixels avec n'importe quel détail en raison de la coupure des centres des profils d'étoiles par saturation du capteur.

#### **Adjust Star Halos**

Quantité pour ajuster les "halos" des étoiles. Des valeurs plus élevées se traduisent par des halos plus lumineux avec des étendues plus grandes, donnant aux étoiles une apparence plus douce. Des valeurs plus petites réduisent la luminosité et l'étendue du halo, donnant aux étoiles une apparence plus nette et plus dure.

Des valeurs faibles pour ce réglage peuvent laisser des halos sombres autour des étoiles dans les images acquises avec certains instruments. Choisissez un paramètre qui se traduit par un ajustement raisonnable des halos sans artefacts.

Étant donné que les couleurs des étoiles avec des noyaux saturés (coupés) ne sont visibles que dans leurs halos, augmenter leurs halos tout en réduisant leur diamètre peut aider à conserver ou à mettre l'accent sur la couleur des étoiles.

# <span id="page-4-0"></span>**2.1.2 Nonstellar Adjustments (Ajustements non Stellaire)**

# **Automatic PSF**

Détermine le PSF (au sens FWHM) pour l'affûtage non stellaire automatiquement à partir de l'image.

Les étoiles doivent être présentes dans toutes les parties de l'image pour que cela soit précis. Si les étoiles ne sont pas présentes, BlurXTerminator tentera de déterminer de manière adaptative le PSF à partir des caractéristiques d'image non stellaires. Cela peut encore bien fonctionner sur de nombreuses images dans un sens qualitatif, mais les caractéristiques lisses qui ont une apparence naturellement floue peuvent devenir trop nettes.

Si le PSF automatique est sélectionné, toute correction d'aberration (coma, astigmatisme, etc.) appliquée aux étoiles sera également appliquée aux caractéristiques non stellaires. Ce n'est pas vrai en mode manuel (*à moins que l'option Correct First ne soit sélectionnée*) : le PSF des fonctionnalités non stellaires sera supposé être rond.

Certaines images, en particulier celles prises à de longues distances focales, peuvent avoir des zones avec peu ou pas d'étoiles. BlurXTerminator peut sur-affuter les fonctionnalités non stellaires dans ces zones si l'option PSF automatique est sélectionnée. Les images sont traitées en "tuiles" de 512x512 pixels, avec un chevauchement de 20 % entre les tuiles pour éviter les artefacts. Les tuiles individuelles sont traitées de manière semi-indépendante pour permettre les PSF non stationnaires. Si une tuile particulière n'a pas assez d'étoiles, BlurXTerminator reviendra à essayer de déduire le PSF à partir de caractéristiques non stellaires, ce qui entraînera un affûtage non uniforme.

Dans ces cas, des résultats plus précis peuvent être obtenus en passant en mode manuel et en réglant le diamètre PSF au FWHM connu des étoiles dans l'image comme point de départ raisonnable.

# **PSF Diameter**

Le diamètre PSF (FWHM) à utiliser lors de la déconvolution de caractéristiques non stellaires.

Pour une meilleure précision, cela devrait être réglé sur le FWHM des étoiles dans l'image, ou pour les images lunaires et planétaires, le FWHM des étoiles qui serait produit par le même système optique et de caméra, en utilisant le même pipeline de prétraitement.

Les images avec des valeurs FWHM supérieures à 8 pixels, la valeur maximale pour ce paramètre, sont suréchantillonnées par plus d'un facteur de deux et peuvent être échantillonnées en toute sécurité par un facteur de deux. Voir *Échantillonnage* ci-dessous pour plus d'informations.

#### **Sharpen Nonstellar**

La quantité pour affuter les images à caractéristiques non stellaires.

BlurXTerminator tentera de réduire la taille du PSF des images à caractéristiques non stellaires jusqu'au diamètre total spécifié. En d'autres termes, définir cela à 1,00 signifie tenter de réduire la taille PSF non stellaire à une amplitude de zéro - un point idéal PSF, et la quantité maximale possible d'affûtage. La quantité réelle d'affûtage obtenue sera limitée par le détail récupérable à faible contraste présent dans l'image à l'échelle de pixels.

# **2.1.3 Options**

# **Correct Only**

BlurXTerminator peut corriger des quantités limitées de flou de mouvement (erreurs de guidage), d'astigmatisme, de coma primaire et secondaire, de FWHM inégal dans les canaux de couleur, d'aberration chromatique légère et d'halos d'étoiles asymétriques. La correction est toujours effectuée, mais de meilleurs résultats peuvent parfois être obtenus en effectuant la correction en tant qu'étape distincte, avant toute affutage supplémentaire.

Il s'agit d'une option de commodité qui équivaut à la sélection de PSF automatique et à la mise à zéro de tous les autres paramètres. La correction sera appliquée aux caractéristiques non stellaires ainsi qu'aux étoiles tant que des étoiles sont présentes dans toutes les parties de l'image.

Techniquement parlant, BlurXTerminator tentera de rendre la fonction d'écart de point (PSF) trouvée dans l'image, azimutalement symétrique (*rond*). Le PSF n'a pas besoin d'être stationnaire - les aberrations peuvent varier selon l'image. BlurXTerminator tentera de corriger le PSF local dans chaque partie de l'image, en le rendant rond tout en préservant son flux et son centroïde.

# **Correct First**

Il s'agit d'une option de commodité qui traite l'image deux fois : une fois comme avec l'option *Correct Only* ci-dessus, puis avec d'autres ajustements activés. Cela fonctionnera plus rapidement que l'exécution de chaque étape séparément puisque la surcharge de traitement est partagée entre les deux opérations.

#### **Nonstellar then Stellar**

Effectue d'abord l'affûtage non stellaire, puis l'affûtage stellaire.

Cela peut être utile pour certaines images, par exemple les galaxies avec des étoiles faibles et à peine résolues intégrées dans d'autres structures telles que les régions HII. L'affûtage stellaire peut ne pas les reconnaître comme des étoiles au début, mais si l'affûtage non stellaire est effectué avant l'affûtage stellaire, ces étoiles sont résolues à la première étape, puis aiguisées à la deuxième étape.

# <span id="page-5-0"></span>**2.2 Apport (Input)**

# **2.2.1 Données linéaires**

Lorsque vous utilisez un nouvel outil pour la première fois, il est tentant de l'essayer sur des images qui ont déjà été traitées. BlurXTerminator, comme les méthodes classiques de déconvolution, fonctionne mieux sur les données d'image linéaires, idéalement juste après l'intégration, la combinaison de canaux, et peut-être l'étalonnage des couleurs et la neutralisation de l'arrière-plan, mais avant tout traitement ultérieur. La seule exception est qu'une quantité raisonnable d'étirements simples avec l'outil HistogramTransformation ne nuira pas aux performances. Toute autre méthode d'étirement, et même tout autre traitement, se traduira probablement par des performances et des artefacts moins précis : maintenez ces étapes après la déconvolution.

Il n'est pas recommandé d'effectuer une réduction du bruit, par exemple, avant d'utiliser BlurXTerminator. Le réseau neuronal de BlurXTerminator a été formé pour récupérer les détails en présence de bruit. La plupart des techniques de réduction du bruit modifient ou détruisent les informations à faible contraste à des échelles de pixels fins nécessaires à cette fin.

L'application d'algorithmes de déconvolution classiques avant ou après l'application de BlurXTerminator n'est pas non plus recommandée. L'image résultante peut sembler plus nette, mais la probabilité que ce détail supplémentaire apparent ne soit pas représentatif de la réalité est augmentée. En outre, l'application de BlurXTerminator après la déconvolution traditionnelle entraîne généralement l'augmentation d'un léger *ringing* ou de "vers" (*worms*) créés par des algorithmes traditionnels.

Les données d'image doivent être au format à virgule flottante, même si elles sont étirées. Si une image étirée est convertie en format entier 16 bits avant d'appliquer BlurXTerminator, des zones très lumineuses peuvent développer une pixelarisation, une quantification par étapes de la luminosité et/ou de la couleur de l'image.

# **2.2.2 Stars**

BlurXTerminator utilise les étoiles d'une image comme référence pour comprendre comment elles sont devenues estompée, voilée et comment cela varie à travers le champ de vision. Si vous prévoyez de supprimer les étoiles de l'image, il est préférable d'effectuer cette opération après avoir appliqué BlurXTerminator.

Si les étoiles sont supprimées avant d'appliquer BlurXTerminator, il est recommandé de désélectionner l'option PSF automatique, et de définir manuellement le diamètre PSF pour l'affûtage non stellaire à la valeur FWHM des étoiles avant leur retrait. Si le mode automatique est sélectionné, BlurXTerminator tentera de déterminer de manière adaptative le PSF local à partir de fonctionnalités non stellaires de l'image. Bien que cela puisse produire un résultat qui "a l'air bien" dans un sens qualitatif, cela se traduira généralement par un sur-affutage des zones lisses qui, en réalité, manquent de détails.

S'il y a des parties d'une image qui ont peu ou pas d'étoiles, la même chose peut se produire : l'affutage excessif des zones lisses. Dans ce cas, utilisez le paramètre manuel de diamètre PSF et définissez-le sur la valeur FWHM des étoiles dans l'image comme point de départ. Cela aidera à faire en sorte que toute l'image soit affûtée uniformément.

Pour les images sans étoiles, telles que les images lunaires et planétaires, le mode manuel de diamètre PSF est recommandé pour une meilleure précision. Réglez-le sur la valeur FWHM des étoiles que le même système d'imagerie et le même pipeline de prétraitement produiraient, au moins comme point de départ.

# <span id="page-6-0"></span>**2.2.3 Couleur**

Les meilleurs résultats seront très probablement obtenus en exécutant BlurXTerminator sur des images RVB par opposition à chaque canal monochrome indépendamment. Le réseau neuronal est formé pour reconnaître non seulement le PSF dans chaque canal, mais aussi les relations entre les canaux. Une légère frange de couleur due à une aberration chromatique, par exemple, n'est pas visible dans les données d'un seul canal, et BlurXTerminator ne peut pas le corriger à moins de voir les trois canaux simultanément.

Lors de la combinaison de données à bande étroite dans une image couleur, il est préférable d'éviter de "mélanger" les canaux de couleur, comme c'est le cas dans certaines techniques avancées de palette de couleurs, avant la déconvolution. Si les canaux sont mélangés avant la déconvolution, en particulier avec des gains très différents, les profils d'étoiles peuvent être considérablement modifiés, peut-être au point de les rendre méconnaissables en tant qu'étoiles pour le réseau neuronal. Faites une simple combinaison de couleurs SHO, exécutez BlurXTerminator, puis effectuez tout mélange entre les canaux par la suite.

Pour des raisons similaires, lors du traitement des images LRVB, il peut être préférable d'effectuer la déconvolution des images L et RVB séparément, puis de les combiner. Si les profils d'étoiles sont significativement différents en L qu'en RVB, la combinaison LRVB peut entraîner des profils d'étoiles que le réseau neuronal aura du mal à reconnaître.

### **2.2.4 Bruit**

Plus de détails peuvent être récupérés à partir d'images avec un SNR plus élevé. Prenez et intégrez plus d'expositions (*subframes*) pour augmenter le SNR.

Une limite fondamentale pour toute technique de récupération d'informations telle que la déconvolution est la quantité de signal présente par rapport à la quantité de bruit, le rapport signal/bruit (SNR). Ni BlurXTerminator ni aucun autre outil ou technique de traitement ne peut surmonter cette limitation, qui est un principe de base de la théorie de l'information. Dans une pratique limitée par les photons telle que l'astrophotographie, la seule façon d'augmenter le SNR, tout le reste étant égal, est de collecter plus de lumière, c'est-à-dire de prendre plus d'expositions. Cela suppose que le bruit dans les expositions individuelles est en effet limité par le bruit de capture, le bruit inhérent à la mesure d'un signal sous la forme d'événements discrets (*dans ce cas, l'arrivée de photons individuels*).

# **2.2.5 Échantillonage**

Vous remarquerez que la valeur maximale de diamètre PSF est de 8 pixels. Il s'agit du diamètre PSF maximal (*dans un sens FWHM*) que BlurXTerminator a été développé pour effectuer la déconvolution. Qu'en est-il des images qui ont de plus grandes étoiles, et donc de plus grandes quantités de flou ?

Il est mathématiquement simple de démontrer que les images qui ont des valeurs PSF FWHM supérieures à 8 pixels sont suréchantillonnées d'au moins un facteur de deux : elles ne contiennent aucune information significative à des échelles supérieures à deux pixels. Ces images peuvent donc être échantillonnées en toute sécurité (*en utilisant le processus IntegerResample, par exemple*) par un facteur de deux sans aucune perte détectable d'informations. Le SNR sera plus élevé en raison du bruit de la moyenne sur plusieurs pixels, le traitement ultérieur sera ~4 fois plus rapide et 4 fois moins d'espace disque sera utilisé.

Pour ceux qui sont techniquement enclins à vouloir une explication plus détaillée, *voir l'analyse ci-dessous*.

#### **2.2.6 De Meilleures Données**

Bien que BlurXTerminator puisse partiellement corriger les variations d'acquisition limités - erreurs de guidage, inclinaison du plan focal, etc. - il sera toujours vrai que de meilleures données d'entrée produiront de meilleures images de sortie. Nous passons des heures et des heures à collecter nos précieux photons. Passez quelques heures de plus à vous assurer que les problèmes optiques et mécaniques ne gênent pas un résultat de qualité.

#### **2.2.7 Images de Télescope Spatial**

BlurXTerminator n'a pas été entrainé sur les profils stellaires d'instruments tels que les télescopes spatiaux Hubble et James Webb. Il ne reconnaîtra donc très probablement pas beaucoup d'étoiles dans ces images en tant que telles - en particulier les étoiles brillantes dans les données JWST - en raison de leurs modèles de diffraction uniques. Les étoiles faibles seront probablement reconnues et peuvent être ajustées avec les paramètres stellaires. L'affûtage non stellaire peut être effectué, mais cela doit être fait avec un paramètre manuel de diamètre PSF non stellaire.

# **2.2.8 Images à Plage Dynamique Élevée sur MacOS**

Sur MacOS, de nombreux calculs de réseaux neuronaux sont effectués à l'aide de l'arithmétique à virgule flottante 16 bits par la bibliothèque logicielle "CoreML" fournie par Apple.

Pour la plupart des images, c'est une précision suffisante. Dans certains cas, notamment des images contenant des objets à gamme dynamique extrêmement élevée - le noyau de M42, certaines galaxies avec des cœurs centraux très lumineux, etc. - cela peut provoquer une légère pixelerisation dans les zones les plus brillantes.

Dans ces cas, de meilleurs résultats peuvent être obtenus en effectuant un étirement HistogramTransformation, en appliquant une compression HDR légère (en utilisant HDRMultiscaleTransform) pour réduire la plage dynamique, puis en appliquant BlurXTerminator.

Les étoiles doivent être masquées avant d'appliquer HDRMT pour éviter de modifier considérablement leurs profils.

# <span id="page-7-0"></span>**3 Discussion**

### **3.1 Comment cela fonctionne?**

Toutes les images astronomiques brutes sont le résultat de deux choses : la scène réelle qui a été photographiée, et une fonction de propagation ponctuelle (PSF) par laquelle la lumière de cette scène a été impliquée, ou floue.

Chaque étoile dans une astrophoto prise avec un équipement amateur (et la plupart professionnel) se rapproche d'une source ponctuelle idéale : une tache de lumière d'une largeur nulle, mais avec une certaine luminosité et une certaine couleur. Si nous avions des systèmes d'imagerie parfaits - une optique extrêmement grande, des pixels extrêmement petits et aucun effet de vision atmosphérique, des erreurs de guidage, des distorsions optiques, etc. - toutes les étoiles de nos images apparaîtraient comme des points infiniment petits de luminosité et de couleur variables. Au lieu de cela, nous obtenons des étoiles avec un profil qui a une largeur différente de zéro et une forme particulière. Le profil d'étoile de source de point idéal a été modifié - flou - par la somme totale du processus d'acquisition. Ce processus s'applique à chaque point de lumière de l'image, pas seulement aux étoiles.

Imaginez prendre un seul point de lumière dans la scène réelle, dire la lumière d'une seule étoile, et l'étaler sur plusieurs pixels environnants de caméra, s'étendant peut-être à une grande distance de l'emplacement du point. La lumière qui aurait dû idéalement atterrir sur un seul des pixels de l'appareil photo pourrait dans une petite partie atterrir sur des dizaines, des centaines ou même des milliers de pixels de distance. Répétez ce processus pour chaque point de lumière de la scène réelle d'une manière très cohérente et systématique, en utilisant la même méthode de diffusion de la lumière. Si nous recombinons ensuite les résultats de cela à chaque point de la scène en une image composite, nous avons ce que nous capturons dans une astrophotographie : une version floue de la réalité. Techniquement, la façon exacte dont la lumière de chaque point a été étendue est appelée fonction de propagation de point, ou PSF. L'exécution de cette opération à chaque point de lumière d'une image est appelée convolution. Tenter d'inverser ce processus s'appelle la déconvolution.

Les principales sources de flou, le PSF, sont la taille définie de notre optique et la nature turbulente de notre atmosphère. La nature des vagues de la lumière, combinée à une optique de taille limitée, donne lieu à un motif de diffraction, la première source de flou. Lorsqu'on fait référence à la résolution angulaire sur le ciel, les optiques avec des diamètres plus petits produisent des motifs de diffraction plus importants, c'est-à-dire plus de flou.

Les télescopes liés à la Terre ne peuvent collecter la lumière qu'après qu'elle ait traversé notre atmosphère. Les turbulences combinées aux différences de température dans différentes parcelles d'air à travers lesquelles la lumière passe donnent lieu à la deuxième source de flou : le « *seeing* ».

La vie en tant qu'astrophotographe serait plus simple si elle s'arrêtait ici, mais il existe de nombreuses autres sources de flou. Erreurs dans le guidage de la lumière qui se propage dans les pixels voisins, souvent principalement dans la direction de l'axe d'ascension droite, conduisant à des étoiles ovales. L'optique moderne du télescope est assez bonne, mais il peut y avoir des distorsions optiques telles que l'aberration chromatique, l'astigmatisme, la courbure du champ, le coma, etc. Les pointes de diffraction autour des étoiles brillantes, créées par la lumière interagissant avec les structures de support de miroir secondaire dans les télescopes qui les ont, font partie du PSF qui peut s'étendre très loin de son centre. Les "halos" de la lumière entourant les étoiles seraient idéalement parfaitement lisses et symétriques, mais de petites variations de l'optique peuvent donner lieu à des "rayons" dans ces halos. L'obstruction inégale du chemin de la lumière par des structures telles que les déflecteurs et les arrêtes d'ouverture peut donner lieu à une asymétrie dans les halos.

Chacun de ces mécanismes contribue au PSF total du système. Chacun est un moyen supplémentaire de brouiller l'image. C'est encore pire : bon nombre de ces mécanismes sont ce que l'on appelle techniquement non stationnaires : ils varient d'un point de vue à l'autre. Les étoiles dans les coins d'une image, par exemple, sont rarement aussi nettes que les étoiles au centre.

BlurXTerminator a pour objectif d'inverser cette action de flou à l'aide d'un processus appelé déconvolution. Bien qu'il adopte une approche complètement différente, il a le même objectif que les algorithmes de déconvolution classiques tels que ceux conçus par Richardson Lucy, Van Cittert et d'autres. La plupart des implémentations de ces algorithmes souffrent des limitations suivantes :

- Ils supposent que le PSF est stationnaire (constant) à travers le champ de vision
- Ils ont besoin de connaître le PSF avant d'effectuer la déconvolution
- Ils nécessitent de nombreuses itérations pour produire un résultat
- Ils supposent que les données d'entrée sont entièrement linéaires
- Ils supposent un PSF de manière limitée

BlurXTerminator, en revanche :

- Ne suppose pas que le PSF est stationnaire : il peut gérer un PSF qui varie à travers le champs
- Ne nécessite aucune connaissance a priori du PSF : il détermine le PSF à la volée à partir des étoiles dans une image
- Produit un résultat final en un seul coup dans la plupart des cas
- Peut comprendre la non-linéarité de la saturation du détecteur (*clipping*)
- Ne suppose pas un PSF de manière limitée

Les deux derniers points sont très importants dans la manipulation des étoiles brillantes. Les étoiles faibles n'affectent significativement qu'un petit nombre de pixels autour de leurs centroïdes. Les étoiles brillantes commencent à montrer les "ailes" étendues du PSF, ce qui se traduit par des halos visibles plus grands (parfois beaucoup plus grands) à mesure que la lumière de ces ailes devient plus brillante que l'arrière-plan. De plus, les étoiles brillantes saturent très souvent (*clip*) le capteur de l'appareil photo : le PSF est "coupé" dans les hautes lumières. Ces étoiles semblent avoir des diamètres et des halos plus grands avec une plus grande mesure, alors qu'en réalité leurs profils proviennent exactement du même PSF que les étoiles plus faibles.

BlurXTerminator a été entrainé pour faire face à cette situation. Il "comprend" que la valeur de pointe réelle d'une étoile brillante et saturée (*dans les hautes lumières de l'image*) en raison de la coupure. Il réduira le diamètre de cette étoile et ajustera la luminosité et l'étendue de son halo, comme si le détourage n'avait pas eu lieu. Il traite une image à plusieurs échelles simultanément, de sorte qu'il peut gérer des fonctions de répartition ponctuelle qui s'étendent très loin de leurs centroïdes.

Il est utile de penser à l'action que BlurXTerminator effectue sur une image comme la traduction de son PSF existant dans un PSF différent (plus petit). Le PSF bien connu de Moffat, par exemple, a deux paramètres, sigma et bêta. Le paramètre sigma contrôle la taille globale du PSF, qui est liée à son diamètre FWHM. Le paramètre bêta contrôle les "ailes" du PSF - les faibles étendues extérieures qui donnent aux étoiles brillantes leurs "halos" étendus. BlurXTerminator fournit des commandes séparées pour modifier à la fois le diamètre et les halos du PSF stellaire, en effectuant efficacement des ajustements aux paramètres sigma et bêta du PSF indépendamment. Le réseau neuronal de BlurXTerminator analyse le PSF existant dans l'image et le traduit en un PSF différent avec de nouveaux paramètres sigma et bêta, remplaçant efficacement le PSF par un nouveau.

Aucune extraction PSF explicite n'est effectuée par BlurXTerminator - elle est effectuée "à la volée" pendant le traitement. Bien qu'il soit techniquement possible d'extraire le PSF, cela compliquerait l'architecture du réseau neuronal et ralentirait le traitement.

# <span id="page-8-0"></span>**3.2 Déconvolution? Vraiment?**

Un réseau neuronal peut-il réellement effectuer la déconvolution au sens formel ?

Oui.

La déconvolution a une définition mathématique précise. À première vue, il n'y a pas d'expression simple et de forme fermée pour la fonction mathématique qu'un réseau neuronal avec des dizaines de millions de paramètres et une série d'opérations non linéaires qui s'effectuent. Ce qui peut être exprimé avec précision, cependant, c'est la méthode employée pour l'entraîner, et en particulier si cette méthode est conforme ou non au *théorème d'approximation universelle*, qui stipule qu'un réseau neuronal peut s'approcher de toute fonction mathématique continue, avec une précision arbitraire, à condition que certaines conditions soient remplies.

Tous les réseaux neuronaux sont formés comme suit :

- Donnez-leur une entrée,
- Laissez-les le traiter en utilisant des poids initialement randomisés,
- « noter » leurs performances au moyen d'une fonction de perte appropriée qui compare la sortie à une certaine « *vérité plancher - ground proof* »,
- Utiliser la règle de chaîne du calcul pour calculer le gradient de la fonction de perte par rapport à chaque poids dans le réseau,
- Mettre à jour les poids du réseau pour descendre ce gradient, et enfin
- Itérer pour minimiser la fonction de perte à l'aide d'un algorithme d'optimisation approprié.

Les réseaux neuronaux apprendront à faire tout ce à quoi ils sont entrainés. Si nous voulions en former un pour donner l'apparence des astrophotos comme si elles avaient été peintes par Van Gogh, par exemple, nous le présenterions avec des astrophotos amateurs à l'entrée, utiliserions les interprétations de la Nuit étoilée comme "*vérité plancher*" et choisirions une fonction de perte appropriée.

Pour former un réseau neuronal à des solutions approximatives à la déconvolution, nous devons commencer par les données d'entraînement. Les images d'entrée d'entraînement doivent être liées aux images de "l*a vérité plancher - ground proof*" - le résultat que le réseau neuronal apprendra à produire - uniquement par déconvolution. En d'autres termes, les images de "*vérité plancher*" doivent être des décovolutions parfaites des images d'entrée. Les détails de la façon dont cela est accompli sont exclusifs, mais la méthode de formation de BlurXTerminator répond à cette exigence. Grâce à l'entrainement, le réseau converge vers des résultats idéaux de déconvolution en présence de bruit.

La fonction de perte employée est d'une importance cruciale. La formation de BlurXTerminator utilise strictement une fonction de perte qui est conforme aux preuves disponibles du théorème. Cela contraste fortement avec de nombreuses méthodes d'entraînement contemporaines telles que les soi-disant réseaux génératifs contradictoires (GAN). Dans la formation GAN, la fonction de perte est la sortie d'un deuxième réseau neuronal (le « discriminatoire ») qui apprend à déclarer la sortie du premier réseau « réelle » ou « fausse ». Au fur et à mesure que le réseau principal s'améliore dans la « tromperie, à berner » le discriminateur, le discriminateur s'améliore progressivement dans la détection des « faux ». "Réel" et "faux" peuvent être n'importe quoi - quel que soit le discriminateur formé.

Ni cette méthode génératrice similaire n'a été utilisée pour former le travail de réseau de BlurXTerminator parce que

- 1) ils n'ont pas une fonction de perte de forme fermée rigoureuse qui conduira le réseau vers l'approximation d'une fonction mathématique connue, et
- 2) ils peuvent très facilement apprendre au réseau principal à devenir inventif.

Cette dernière propriété est en fait la raison pour laquelle les GAN sont utilisés dans de nombreux "transferts de style", la génération de visages artificiels et des réseaux similaires pour lesquels le comportement inventif est l'objectif. Ils peuvent être fantastiquement bons pour fabriquer des détails, et il existe des preuves que de nombreux outils d'affûtage photographique populaires ont été formés à l'aide de méthodes telles que cellesci, mais ce n'est pas ce que nous voulons dans un outil de déconvolution.

L'exigence finale est que la construction interne du réseau neuronal ne doit utiliser que les opérations linéaires et non linéaires spécifiées par les preuves disponibles du théorème. Cela inclut les "fonctions d'activation" des nœuds individuels au sein du réseau. Bien que les détails soient à nouveau propriétaires, toutes les opérations du réseau neuronal de BlurXTerminator répondent à ces exigences.

En bref, oui, BlurXTerminator produit des résultats qui se rapprochent de la déconvolution à la haute précision. Étant donné que toutes les implémentations d'algorithmes de déconvolution sont fondamentalement des approximations, cela place BlurXTerminator à égalité avec les solutions classiques à ce problème au sens formel.

# <span id="page-10-0"></span>**3.3 La Perfection?**

Aucun outil de déconvolution ne sera jamais parfait. Comme mentionné précédemment, la déconvolution est un problème mal posé, et implique nécessairement des conjectures de la part de n'importe quel algorithme qui fait la déconvolution. Même les algorithmes classiques sont discutés en termes d'estimations de probabilité maximale - ils produisent de bonnes suppositions sur ce à quoi ressemblerait la scène originale. BlurXTerminator tente de faire de même.

Par rapport aux méthodes classiques de déconvolution, une approche basée sur les réseaux neuronaux est un animal entièrement différent. En interne, ils utilisent certaines des mêmes opérations mathématiques (*convolution*), mais ils sont également pleins d'opérations non linéaires que les approches classiques ont tendance à éviter. Cela fait en fait partie de ce qui donne aux réseaux neuronaux leur puissance et leur polyvalence, mais cela peut aussi parfois causer des résultats étranges ou autrement incorrects.

Une autre différence majeure est qu'il n'est généralement pas possible de retracer complètement la raison pour laquelle un réseau neuronal produit un résultat particulier dans une circonstance particulière : on dit que les réseaux neuronaux sont opaques. Des réseaux tels que celui au cœur de BlurXTerminator effectuent des centaines de millions à des milliards de calculs sur une seule image, en utilisant des dizaines de millions de valeurs de paramètres apprises. Les décisions concernant cette caractéristique ou cette valeur ou pixel sont réparties sur ces calculs de manière "holographique". Tracer le chemin exact qui a conduit à un résultat particulier est donc assez difficile et rarement utile. Tenter de modifier à la main les valeurs des paramètres pour produire un meilleur résultat dans un cas entraînera inévitablement de pires résultats dans un certain nombre d'autres circonstances (*imprévisibles*). De meilleures données et méthodes d'entraînement sont la voie standard pour améliorer les performances d'un réseau neuronal donné.

Un grand soin a été apporté à la conception et au développement de l'architecture du réseau neuronal, et en particulier aux méthodes de formation employées, pour essayer de s'assurer que BlurXTerminator produit des résultats fidèles à la réalité et non "*inventifs*". Il n'est pas et ne sera jamais parfait dans ce sens pour toutes les images produites par tous les instruments. Les centroïdes stellaire peuvent ne pas être parfaitement entretenus. Le flux total peut ne pas être parfaitement conservé. Sa "*meilleure supposition*" sur la structure détaillée qui sous-tend l'image floue d'origine peut ne pas être parfaitement fidèle à la réalité dans tous les cas.

Une conséquence de cela est que BlurXTerminator ne devrait jamais être utilisé pour des applications quantitatives ou scientifiques. Les réseaux neuronaux et d'autres formes ''*d'apprentissage automatique*'' trouvent en effet des applications en astronomie scientifique, mais le plus souvent sous la forme d'outils affinés pour des instruments particuliers, et non des solutions à usage général comme BlurXTerminator.

# **3.4 Éviter le Sur-Traitement**

BlurXTerminator a été conçu pour éviter "*l'affutage à outrance*" autant que possible s'il est utilisé correctement. Cela peut néanmoins être fait, surtout si le paramètre de diamètre PSF est défini sur une valeur fictive, ou s'il est appliqué plusieurs fois. Rien n'empêche cela, et cela peut produire des résultats visuellement agréables, mais ce n'est plus de la déconvolution.

Il en va de même pour les algorithmes de déconvolution classiques si, par exemple, ils sont fournis avec une fonction de propagation fictive de points. Tout outil peut être utilisé à des fins autres que celles auxquelles il était destiné. Un scalpel peut être un outil de précision, de sauvetage ou une arme de meurtre, selon la façon dont il est manié.

La gérance de nos données photographiques est entre nos mains - c'est à chacun d'entre nous de décider si nos images finales sont des représentations fidèles de la réalité ou des dégâts grotesques et surtraités.

#### **3.5 Amélioration Future**

Comme d'autres outils basés sur l'IA de RC Astro, le réseau neuronal de BlurXTerminator continuera d'être amélioré. Les cibles pour les futures versions comprennent :

- Auréoles stellaires : lueur diffuse autour d'étoiles très brillantes produites par certains instruments ou dans certaines conditions d'observation (par exemple, de minces nuages de cirrus)
- Courbure du champ (défocalisation non stationnaire) cela peut déjà être beaucoup moins perceptible après l'application de BlurXTermintor, mais la courbure du champ n'est actuellement pas explicitement abordée
- Profils supplémentaires de coma et d'astigmatisme
- MacOS : Meilleure/gestion automatique des régions à très haute plage dynamique de certaines images pour éliminer la légère pixelirisation occasionnelle due à l'arithmétique du point flottant 16 bits
- Manipulation des bordures d'image blanches cela se produit parfois pendant l'étalonnage de l'overscan, et provoque actuellement le débordement du réseau neuronal et génère une sortie blanche pour toutes les tuiles qui incluent ces bordures. Recadrer les bordures blanches comme solution de contournement.

## <span id="page-11-0"></span>**3.6 Support**

Le support de BlurXTerminator peut être obtenu sur le site Web de [RC Astro.](https://www.rc-astro.com)

### **3.7 Une Analyse Technique de la Résolution et de l'Échantillonage**

Beaucoup de choses ont été écrites et dites sur le sous-échantillonnage et le sur-échantillonnage dans les images astronomiques. Un débat animé éclate périodiquement sur ce sujet. En effet, il semble populaire à l'heure actuelle d'appliquer un «*drizzle integration 2x* » aux sous-expositions qui sont déjà suréchantillonnées, qu'il soit logique de le faire. Il semble y avoir de la confusion quant à ce que l'on entend même par les termes échantillonnage, sous-échantillonnage, sur-échantillonnage et, surtout, résolution. On soupçonne que tout débat et désaccord découle principalement d'un manque de précision et de clarté dans l'utilisation de ces termes. Par conséquent, commençons par les définir clairement :

**Résolution** : la taille minimale des caractéristiques angulaires qui peut être distinguée (résolée) par un système d'imagerie. La définition technique de ce terme par rapport à son sens couramment utilisé est une principale source de confusion - le sens commun peut nous échouer lorsque nous essayons de comprendre le processus d'imagerie. Par exemple, on parle souvent de caméras comme ayant une "résolution de 60 mégapixels" ou quelque chose comme ça. Le nombre de pixels sur le capteur d'une caméra n'a exactement rien à voir avec la résolution angulaire d'un système d'imagerie.

Un système optique donné a une résolution angulaire minimale qui est fondamentalement limitée par la diffraction. La vision atmosphérique et la qualité de l'optique peuvent la limiter davantage. Ceci est complètement décrit par la fonction d'écart de points du système optique. La partie de cette résolution qui est réellement capturée dans le processus d'imagerie est fonction de la taille des pixels du capteur de l'appareil photo (et non de son nombre total de pixels) par rapport à la taille de la fonction d'écart de points (*PSF*) du système.

**Échantillonnage** : le processus de conversion d'un signal qui varie continuellement à chaque point en un ensemble de valeurs discrètes, ou d'échantillons. Dans notre cas, le signal est léger et les échantillons sont des pixels. Toute variation significative de la lumière sur la zone d'un seul pixel est regroupée dans ce pixel, et les informations sur cette variation sont perdues.

**Sous-échantillonnage** : ne pas avoir d'échantillons individuels suffisamment petits (pixels) pour recueillir adéquatement toutes les informations significatives présentes dans la fonction d'écart de points (*PSF*) d'un instrument. Les informations (*de détails fins*) sont perdues en cas de sous-échantillonnage. Il ne s'agit pas nécessairement d'un désastre : souvent, un compromis est fait, peut-être entre la résolution d'une part, et le champ de vision ou la technologie de caméra disponible/abordable de l'autre.

**Sur-échantillonnage** : avoir des tailles d'échantillons individuelles (*pixels*) qui capturent plus que adéquatement toute la variation significative de la fonction d'écart de points (PSF) d'un instrument. Aucune information n'est perdue lors d'un sur-échantillonnage, mais un sur-échantillonnage excessif n'ajoute aucune information significative non plus : il ne fait que consommer de l'espace disque, augmente le temps de traitement de l'image et charge inutilement les développeurs d'algorithmes.

Comme nous le démontrerons sous peu, il n'y a pas de ligne de démarcation nette entre sous-échantillonné et sur-échantillonné. Au fur et à mesure qu'une image devient légèrement sous-échantillonnée, certaines informations à petite échelle commencent à être perdues, mais la qualité de l'image ne "*chute pas d'une falaise*". Si le choix est disponible, il est préférable d'être légèrement sur-échantillonné plutôt que légèrement sous-échantillonné.

Le reste de cette section est une analyse simple utilisant des concepts de base de traitement du signal qui, espérons-le, éclaireront davantage ce sujet. Cela devrait être simple à suivre pour toute personne ayant une base raisonnable dans la théorie du traitement du signal. Pour ceux qui n'ont pas ce contexte, voici les conclusions :

• Les images avec des valeurs PSF FWHM (diamètre d'étoile) de 4 pixels sont généreusement échantillonnées.

- Les images avec 4 à 8 pixels FWHM sont suréchantillonnées, mais probablement pas assez pour justifier l'échantillonnage à la baisse de 2x à moins qu'elles ne soient assez bruyantes.
- Les images avec plus de 8 pixels FWHM sont plus de 2x sur-échantillonnées et peuvent être souséchantillonnées de 2x sans perte significative d'informations. IntegerResample en mode Moyen doit être utilisé pour minimiser le fragmentation du bruit (*aliasing of noise*) et maximiser le SNR dans l'image échantillonnée de plus petite résolution.
- Effectuer un drizzle intégration 2x de sous-expositions pour récupérer la résolution n'a de sens qu'avec des données sous-échantillonnées (valeurs FFWHM inférieures à 4 pixels). le drizzle intégration 1x de données sur-échantillonnées peut avoir du sens d'éliminer les artefacts d'interpolation produits par d'autres méthodes d'enregistrement.

Notez que ces conclusions ne dépendent pas de l'ouverture de l'optique, de la distance focale, du rapport focal, de la taille des pixels, ni de la vue au lieu d'observation. Ceux-ci sont importants lors de la sélection des composants d'un système d'imagerie et du choix de l'endroit où le placer, mais une fois qu'un système sera construit, il produira n'importe quel PSF qu'il produira, et ce PSF sera échantillonné par les pixels de l'appareil photo. L'analyse ci-dessous démontre que la résolution angulaire réalisable d'un système d'imagerie donné est limitée par la fonction d'écart de points (*Point Spread Function*), et non par la taille du pixel, une fois que 4 pixels ou plus couvrent le FWHM du PSF.

#### <span id="page-12-0"></span>**3.7.1 Analise de la Résolution et de l' Échantillonage à l'aide de Concept de Traitement du Signal**

Nos images sont le résultat de l'échantillonnage d'un signal qui a été impliqué dans une fonction de propagation ponctuelle. Ceci est facilement modélisé comme un filtre à temps discret (*ou plutôt à espace discret*), à partir duquel nous pouvons analyser le processus en termes de concepts familiers de traitement du signal de réponse en fréquence et d'*aliasing*.

Les PSF généralement rencontrés dans les images astronomiques sont très bien représentés par une distribution de Moffat. Voici un graphique d'un échantillon unique Moffat PSF considéré comme un filtre d'espace discret. Ce filtre a des paramètres de distribution Moffat choisis de telle sorte qu'il a un diamètre FWHM de 8 pixels.

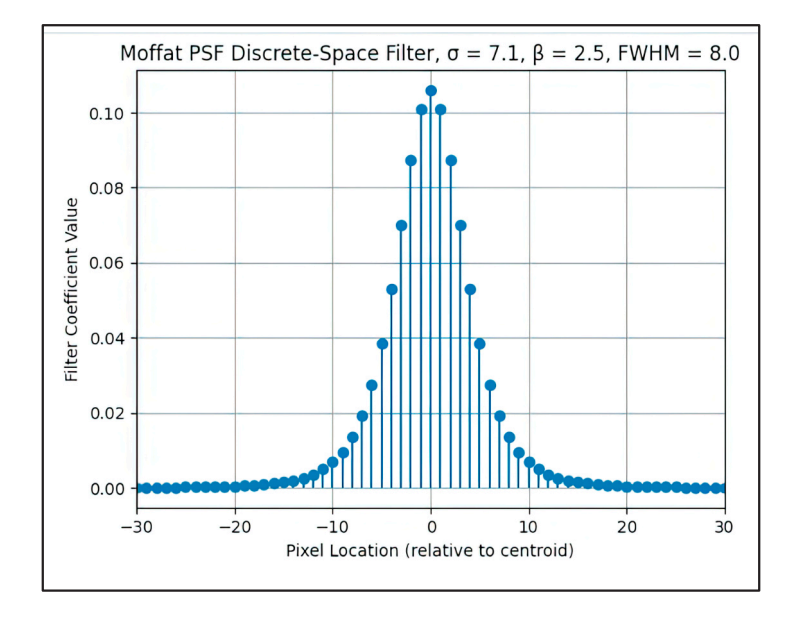

Voici la réponse en fréquence spatiale de ce filtre, ainsi que la réponse en fréquence efficace de 0,5x IntegerResample, qui n'est qu'une moyenne de deux échantillons suivie d'une décimation. Cette réponse fait référence au taux d'échantillonnage initial pour faciliter la comparaison :

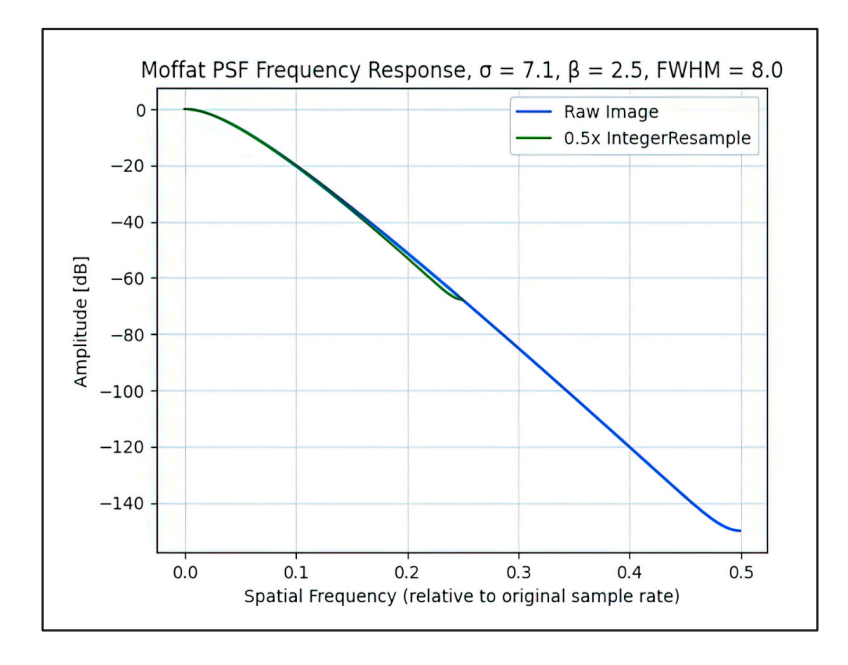

Comme on peut le voir, l'atténuation à la fréquence spatiale de Nyquist par ce PSF dans l'image brute est supérieure à 140 dB, plaçant tout signal à cette fréquence bien en dessous de tout plancher de bruit réel imaginable. Même à la moitié de la fréquence de Nyquist, l'atténuation est d'environ 70 dB : les informations à cette fréquence spatiale ont été atténuées d'un facteur d'environ 3 000. Cela peut être considéré comme un filtre anti-crénelage raisonnable pour la décimation par un facteur deux. (*L'anti-aliasing du bruit entre les fréquences demi-Nyquist et Nyquist est effectivement réalisé par l'opération de moyenne dans IntegerResample.*)

L'échantillonnage d'une image avec ce PSF par 2x n'aura aucun effet significatif sur le signal réellement récupérable présent dans l'image, et il n'y aura pas d'aliasage significatif. Oui, il est théoriquement possible d'avoir une image avec un SNR si élevé qu'une perte mineure d'informations ou d'aliasing se produirait, mais en termes pratiques pour nous, ce n'est pas le cas : nous ne pouvons que rêver que nos images brutes seraient aussi exemptes de bruit.

Les valeurs d'atténuation ci-dessus varient un peu avec le paramètre bêta du PSF Moffat, mais pas assez pour faire une différence dans cette conclusion. Même avec un exemple extrême d'un PSF Lorentzian (*équivalent à Moffat avec bêta de 1,0*), l'atténuation de Nyquist est de 100 dB, et le demi-Nyquist est d'environ 55 dB.

C'est pourquoi la valeur maximale de diamètre PSF dans BlurXTerminator est de 8 pixels. Toute image ayant des étoiles avec des valeurs FWHM supérieures à 4 pixels peut déjà être considérée comme suréchantillonnée. Permettre des valeurs FWHM allant jusqu'à 8 pixels fournit 2x au dépassement pour le rééchantillonnage d'entiers sans perte significative d'informations.

#### <span id="page-13-0"></span>**3.8 Accélération GPU**

Sur MacOS, l'utilisation d'un GPU (*ou "moteur neuronal" sur les Mac basés sur le Apple silicon*) pour accélérer les calculs des réseaux neuronaux est automatique et gérée par la bibliothèque "**CoreML**" fournie par Apple. Cette bibliothèque décide si une configuration matérielle particulière peut ou non être mise en charge pour accélérer le réseau neuronal de BlurXTerminator. La plupart des Mac d'époque récente bénéficient d'une accélération sans configuration supplémentaire nécessaire.

Sur les machines Windows et Linux, les calculs du réseau neuronal sont effectués à l'aide de la bibliothèque **TensorFlow** fournie par Google. Une version CPU uniquement de celui-ci est installée par défaut avec PixInsight sur le matériel qui le prendra en charge. Si votre machine dispose d'un *GPU NVIDIA* compatible, il peut être possible d'accélérer considérablement BlurXTerminator et d'autres outils basés sur des réseaux neuronaux.

Malheureusement, **NVIDIA** ne permet pas aux petits développeurs de concéder facilement des licences pour toutes les bibliothèques logicielles supplémentaires nécessaires pour y parvenir. Accomplir l'accélération est donc malheureusement une tâche complexe qui implique divers téléchargements et installations, la définition de variables d'environnement, etc. Cela peut devenir encore plus déroutant étant donné que les versions de tous les composants téléchargés doivent être compatibles les unes avec les autres.

Pour ceux qui ont les compétences techniques et qui se sentent à la hauteur de cette tâche, voici un bref guide pour les machines *Windows*. Il s'agit d'une version simplifiée de l'excellent guide de William Li pour accélérer StarNet. Des instructions similaires sont couvertes dans ce guide **NVIDIA**, qui contient également des instructions pour les machines Linux.

Si vous avez des doutes quant à la possibilité d'effectuer ces étapes avec succès, trouvez un ami féru de technologie pour vous aider. Cette procédure mettra probablement à niveau le pilote graphique de votre **GPU** - si cela peut interférer avec d'autres applications qui dépendent d'une version particulière du pilote graphique, envisagez de sauvegarder votre système afin de pouvoir revenir si nécessaire.

### <span id="page-14-0"></span>**3.8.1 Compatibilité**

Vous aurez besoin d'un système Intel/AMD x64 exécutant Windows 10 ou une version ultérieure, et d'un GPU NVIDIA avec des capacités de calcul CUDA de version 3.5 ou supérieure. Les GPU avec moins de 2 Go de RAM embarquée peuvent ne pas être suffisants. Consultez cette page NVIDIA pour vérifier les capacités de votre GPU.

Vous aurez également besoin de privilèges d'administrateur pour que votre compte d'utilisateur apporte de nombreuses modifications. Windows demandera probablement l'autorisation d'effectuer un certain nombre d'actions.

### **3.8.2 Télécharger et Installer la Boite à Outils NVIDIA CUDA**

"CUDA" signifie Compute Unified Device Architecture, le nom de NVIDIA pour un ensemble de bibliothèques logicielles qui permettent d'effectuer un calcul à usage général sur un grand nombre de leurs processeurs graphiques (GPU). Le programme d'installation de la boîte à outils CUDA peut être téléchargé à partir de [cette page NVIDIA.](https://developer.nvidia.com/rdp/cudnn-download) Sélectionnez Windows, x86\_64, votre version Windows, "exe (local)", puis cliquez enfin sur le bouton de téléchargement. Exécutez le programme d'installation et sélectionnez Installation express pour installer tous les composants.

Cela mettra également à jour le pilote graphique de votre GPU, en veillant à ce qu'il soit compatible avec la version de la boîte à outils CUDA dans le téléchargement.

Le programme d'installation doit également définir un certain nombre de variables d'environnement qui seront nécessaires plus tard. Les fichiers comprenant la boîte à outils doivent être installés dans un emplacement tel que C:\Program Files\NVIDIA GPU Computing Toolkit\CUDA\v11.8. Le dernier bit est le numéro de version de la boîte à outils, dont le dernier est 11,8 au moment de cette rédaction.

#### **3.8.3 Télécharger et Installer les fichiers cuDNN**

Le surnom "cuDNN" fait référence à encore plus de bibliothèques logicielles qui permettent d'accélérer les calculs de "réseau neuronal profond" sur les appareils compatibles CUDA. Le téléchargement de ce composant nécessite un compte de développeur NVIDIA, qui peut être créé gratuitement.

Les bibliothèques cuDNN peuvent être téléchargées à partir de cette [page NVIDIA.](https://developer.nvidia.com/rdp/cudnn-download) Une fois que vous avez suivi le processus de création d'un compte et de vérification de votre adresse e-mail, vous devriez recevoir une liste d'installateurs pour divers systèmes d'exploitation. Cliquez sur le lien intitulé "Local Installer for Windows (Zip)".

Même si cela est étiqueté comme un installateur, ce n'est pas le cas. Il s'agit d'une collection de fichiers dans une archive compressée, dont seules certaines sont nécessaires, et qui doivent être copiées manuellement à l'emplacement requis. Dans l'archive ZIP, localisez le dossier bac. Copiez le contenu de ce dossier dans le dossier bin de l'installation de la boîte à outils CUDA à partir d'en haut, par exemple, C:\Program Files\NVIDIA GPU Computing Toolkit\CUDA\v11.8\bin.

Aucun des fichiers de la lib ou des dossiers d'inclusion n'est nécessaire à moins que vous ne développiez réellement votre propre logiciel de réseau neuronal accéléré par GPU.

### <span id="page-15-0"></span>**3.8.4 Télécharger et Insatller la Bibliothèque de Compression ZLIB**

Il existe une bibliothèque de logiciels de compression de données dont les bibliothèques ci-dessus dépendent pour certaines opérations. Il peut être [téléchargé ici.](http://www.winimage.com/zLibDll/zlib123dllx64.zip) Décompressez l'archive téléchargée et localisez le dossier dll\_x64 à l'intérieur. Copiez le fichier nommé zlibwapi.dll dans le répertoire bin de la boîte à outils CUDA comme ci-dessus.

### **3.8.5 Télécharger et Installer la Bibliothèque TensorFlow compatible GPU**

Le projet TensorFlow maintient différentes versions d'une bibliothèque logicielle appelée tensorflow.dll. C'est cette bibliothèque que BlurXTerminator et d'autres outils basés sur des réseaux neuronaux utilisent pour effectuer des calculs. La version compatible GPU de la bibliothèque tensorflow.dll dépend à son tour des bibliothèques CUDA et cuDNN installées ci-dessus.

La version de tensorflow.dll qui est installée avec PixInsight ne prend en charge que les opérations du processeur. Une version qui prend en charge l'accélération GPU peut être téléchargée à partir de cette page [TensorFlow.](https://www.tensorflow.org/install/lang_c)

- Recherchez l'entrée intitulée "GPU Windows uniquement" et téléchargez cette archive ZIP.
- Décompressez-le et regardez dans le dossier lib à l'intérieur pour localiser le fichier tensorflow.dll.
- Localisez le dossier bin de PixInsight sur votre disque dur, généralement C:\Program Files\PixInsight\bin
- Renommez le fichier tensorflow.dll qui s'y trouve en quelque chose comme tensorflow\_cpu.dll. Il s'agit de la version CPU uniquement de la bibliothèque TensorFlow distribuée avec PixInsight. Renommer plutôt que de le remplacer vous permet d'y revenir facilement si quelque chose ne va pas.
- Déplacez le nouveau fichier tensorflow.dll qui a été téléchargé dans le dossier bin de PixInsight.

#### **3.8.6 Verifier/Définir les variables d'Environment**

L'installation de la boîte à outils CUDA ci-dessus aurait dû définir certaines variables d'environnement nécessaires afin que la bibliothèque tensorflow.dll puisse trouver tous les goodies d'accélération GPU. Vérifiez ces variables d'environnement comme suit :

- Lancez l'éditeur de variables d'environnement Windows dans le Panneau de configuration
- Sous "Véventuration système", il devrait y avoir une variable CUDA\_PATH définie sur C:\Program Files\NVIDIA GPU Computing Toolkit\CUDA\v11.8, avec peut-être un numéro de version différent en fonction de ce que vous avez installé ci-dessus.
- Il devrait également y avoir une variable CUDA\_PATH\_V11\_8 (ou similaire selon la version de votre boîte à outils CUDA) pointant vers le même emplacement.
- La variable de chemin du système doit inclure la boîte à outils CUDA et les dossiers libnvvp : C:\Program Files\NVIDIA GPU Computing Toolkit\CUDA\v11.8\bin et C:\Program Files\NVIDIA GPU Computing Toolkit\CUDA\v11.8\libnvvp.

Une variable d'environnement supplémentaire doit être définie pour indiquer à la bibliothèque TensorFlow de n'allouer que la quantité de mémoire GPU nécessaire, par opposition à son comportement par défaut qui est d'allouer toute la mémoire GPU :

• Créez une nouvelle variable d'environnement système nommée TF\_FORCE\_GPU\_ALLOW\_ GROWTH, et définissez-la sur TRUE

Après avoir fermé l'éditeur de variables d'environnement, vérifiez que les modifications ont pris effet. Lancez une invite de commande DOS et exécutez la commande set. Cela énumérera toutes les variables d'environnement actuellement définies et leurs valeurs. Si vous ne voyez pas les modifications qui ont été apportées, il peut être nécessaire de redémarrer votre machine pour qu'elles prennent effet.

### <span id="page-16-0"></span>**3.8.7 Profitez des Traitements Rapides des Réseaux Neuronaux**

Cela devrait compléter la configuration pour accélérer les calculs basés sur les réseaux neuronaux - lancez PixInsight et profitez-en. Lorsque vous exécutez BlurXTerminator pour la première fois sur une image, cela peut prendre plus de temps au départ - ce retard est les bibliothèques logicielles ci-dessus cartographiant les opérations du réseau neuronal à des opérations matérielles GPU hautement parallèles. Après ce retard initial, le traitement devrait se faire beaucoup, beaucoup plus rapidement qu'auparavant.

Toute autre application ou plug-in sur votre machine qui utilise TensorFlow pour exécuter les réseaux neuronaux devrait également pouvoir être accéléré en remplaçant les instances du fichier tensorflow.dll qu'elles chargent.

Copyright © 2022 RC Astro, LLC

Généré par le script PixInsight Documentation Compiler version 1.6.9 le 2022-12-14 18:45:18 UTC